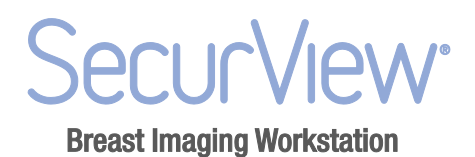

# **SecurView® DX/RT Workstation 10.1.2** Release Notes

MAN-05356 Rev 001

**Customer Support** USA: +1.877.371.4372 Europe: +32.2.711.4690 Asia: +852 37.48.77.00 All other: +1.781.999.7750 Email: **[mammosupport@hologic.com](mailto:seleniasupport@hologic.com)**

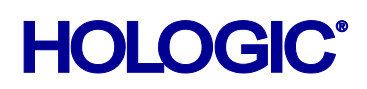

# **HOLOGIC®**

© 2016-2017, Hologic, Inc. Printed in the USA. This manual was originally written in English.

Hologic, Cenova, C-View, Dimensions, LesionMetrics, Mammography Prior Enhancement, MultiView, Quantra, SecurView, Selenia, TechMate and associated logos are trademarks and/or registered trademarks of Hologic, Inc., and/or its subsidiaries in the United States and/or other countries. All other trademarks, registered trademarks, and product names are the property of their respective owners.

This product may be protected by one or more U.S. or foreign patents as identified at **[www.Hologic.com/patents](http://www.hologic.com/patents)**.

**Hologic, Inc. 36** Apple Ridge Road Danbury, CT, 06810 USA Tel: +1.781.999.7300 **[www.hologic.com](http://www.hologic.com/)**

**EC REP Hologic Ltd.** (EU Representative) Heron House Oaks Business Park Crewe Road, Wythenshawe Manchester M23 9HZ, UK Tel: +44.0.161.946.2206

For more information about Hologic products and services, visit **www.Hologic.com***.*

**CE 0044** 

# **Contents**

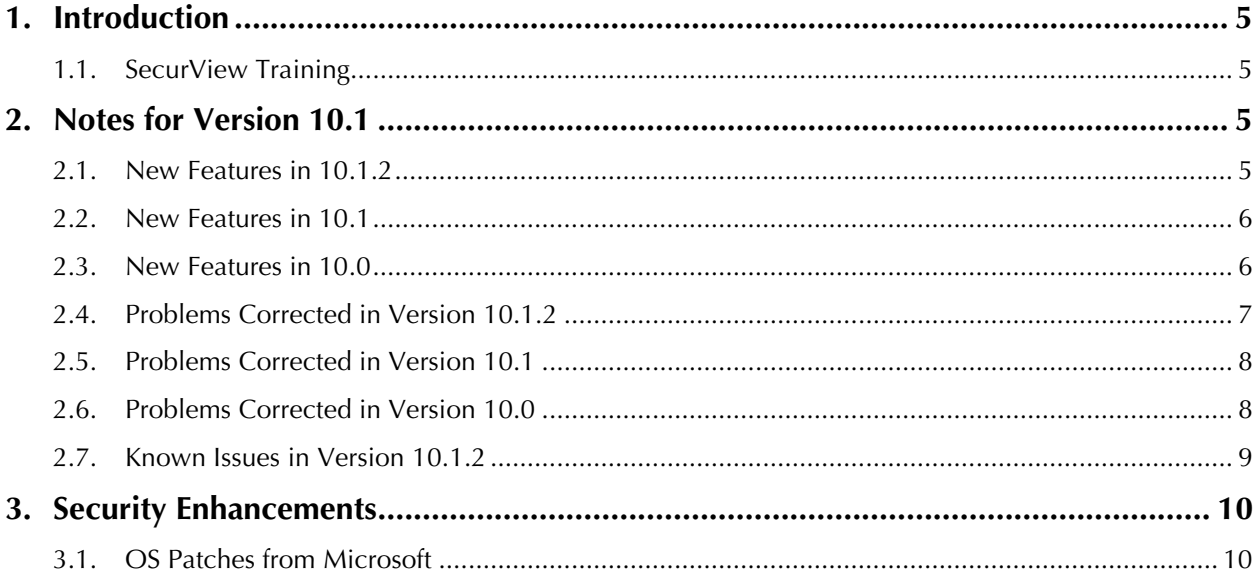

# <span id="page-4-0"></span>**1. Introduction**

The Release Notes provide a listing of New Features, Problems Corrected, and Known Issues in the most recent release of the SecurView® DX/RT Workstation software. The 10.x releases include:

**Version Release Date** 10.0 March, 2016 (OUS) 10.1 November, 2016 10.1.2 July, 2017

# <span id="page-4-1"></span>**1.1. SecurView Training**

Depending on the previous SecurView software version and whether the Multimodality option is included, on-site application training may not be required for this upgrade. If, after reading the SecurView workstation Release Notes and User Guide, you have questions about the upgrade and system functionality, you may schedule a phone conference. In the United States, call 1-800-447-1856, option 2, ext. 18488. An Applications Clinical Coordinator will help you schedule a convenient time to speak with an Applications Specialist. When you schedule this appointment, please consider a time when you can be physically present at a SecurView workstation.

# <span id="page-4-2"></span>**2. Notes for Version 10.1**

- **[2.1. New Features in 10.1.2](#page-4-3)**
- **[2.2. New Features in 10.1](#page-5-0)**
- **[2.3. New Features in 10.0](#page-5-1)**
- **[2.4. Problems Corrected in Version 10.1.2](#page-6-0)**
- **[2.5. Problems Corrected](#page-7-0) in Version 10.[1](#page-7-0)**
- **[2.6.](#page-7-1) [Problems Corrected](#page-7-1) in Version 10.0**
- **[2.7.](#page-8-0) [Known Issues in Version 10.1.2](#page-8-0)**

# <span id="page-4-3"></span>**2.1. New Features in 10.1.2**

- **[2.1.1. DICOM Breast Projection X-ray Image Support](#page-4-4)**
- **[2.1.2.](#page-4-5) [Unique Device Identifier Information \(UDI\)](#page-4-5)**
- **[2.1.3. Improved Tomosynthesis Scrolling Performance](#page-5-2)**

#### <span id="page-4-4"></span>**2.1.1. DICOM Breast Projection X-ray Image Support**

SecurView workstations are now able to receive and display Tomosynthesis projection images transferred using the DICOM Breast Projection X-ray Image – For Presentation format.

#### <span id="page-4-5"></span>**2.1.2. Unique Device Identifier Information (UDI)**

The About tab displays additional UDI information.

#### <span id="page-5-2"></span>**2.1.3. Improved Tomosynthesis Scrolling Performance**

Several optimizations improve the performance of tomosynthesis scrolling to provide a smoother experience. Improvements include multithread usage and increased concurrent processing.

### <span id="page-5-0"></span>**2.2. New Features in 10.1**

- **[2.2.1. Hanging Snapshot Extensions for Selected image required](#page-5-3)**
- **[2.2.2. Support of JPEG 2000 Transfer Syntax for Color Images](#page-5-4)**
- **[2.2.3. ComboHD Options Extended to include CEDM Subtraction](#page-5-5)**
- **[2.2.4. View Modifiers Added to Existing Hanging Snapshots](#page-5-6)**

#### <span id="page-5-3"></span>**2.2.1. Hanging Snapshot Extensions for Selected image required**

Hanging Snapshot configuration now includes a separate 'Selected image required' option that applies to reconstructed slices or tomosynthesis projections when selected to be on top.

#### <span id="page-5-4"></span>**2.2.2. Support of JPEG 2000 Transfer Syntax for Color Images**

SecurView workstations are now able to receive and display color images transferred using the DICOM JPEG 2000 Lossless compression transfer syntax.

#### <span id="page-5-5"></span>**2.2.3. ComboHD Options Extended to include CEDM Subtraction**

Contrast enhanced digital mammography images, generated as part of a Tomosynthesis Combination procedure, will be stacked accordingly with 2D images in the Tomosynthesis Navigation buttons. User preference can be set to conventional 2D or subtraction image on top. Tomosynthesis license is required.

#### <span id="page-5-6"></span>**2.2.4. View Modifiers Added to Existing Hanging Snapshots**

View modifiers AC, AX, IMF and NP have been added to existing Hanging Snapshots so these images will be stacked with the corresponding views, to match the preferred behavior in SecurView versions prior to 9.0.1.

## <span id="page-5-1"></span>**2.3. New Features in 10.0**

- **2.3.1. [Tomosynthesis Preparation Accelerated with Multiple Preparers](#page-5-7)**
- **[2.3.2](#page-6-1) [Support of JPEG 2000 Transfer](#page-6-1) Syntax**
- **[2.3.3. Mark Studies Read Automatically from Third-Party Application](#page-6-2)**
- **[2.3.4. Unique Device Identifier Information \(UDI\)](#page-6-3)**
- **[2.3.5. Intelligent Roaming Available for All Mammography Vendors and](#page-6-4)  C-View [2D Images](#page-6-4)**

#### <span id="page-5-7"></span>**2.3.1. Tomosynthesis Preparation Accelerated with Multiple Preparers**

The preparation of tomosynthesis images is accelerated by using two parallel working preparers.

#### <span id="page-6-1"></span>**2.3.2. Support of JPEG 2000 Transfer Syntax**

SecurView workstations are now able to receive and display grayscale images transferred using the DICOM JPEG 2000 Lossless compression transfer syntax.

#### <span id="page-6-2"></span>**2.3.3. Mark Studies Read Automatically from Third-Party Application**

Third-party applications that can send update patient state messages to Hologic Application Synchronization can now automatically trigger the marking of a study as "Read" in SecurView software. Examples of such applications are reporting and dictation. Contact your Hologic Service representative to ensure that Application Synchronization supports receiving this message from your third-party application.

#### <span id="page-6-3"></span>**2.3.4. Unique Device Identifier Information (UDI)**

The About tab displays UDI information.

## <span id="page-6-4"></span>**2.3.5. Intelligent Roaming Available for All Mammography Vendors and C-View 2D Images**

Images from all mammography vendors and C-View 2D images are now sized and positioned optimally for Intelligent Roaming and other sizing modes. This applies to images that meet IHE requirements.

Sizing for non-Hologic mammography images and C-View 2D images is now maximized and in the position determined by the sizing mode.

# <span id="page-6-0"></span>**2.4. Problems Corrected in Version 10.1.2**

- **[2.4.1. Memory Leak When Decompressing JPEG Lossless Compressed Images](#page-6-5)**
- ▶ 2.4.2. Mammography Prior Enhancement<[s](#page-6-6)up>™</sup> (MPE) Processing Errors
- **[2.4.3. Incorrect Digital Marker Displayed in Stacked Images](#page-6-7)**
- **[2.4.4. Open Patient Message Sent After Closing A Study](#page-6-8)**

#### <span id="page-6-5"></span>**2.4.1. Memory Leak When Decompressing JPEG Lossless Compressed Images**

In SecurView software version 10.1.1, a memory leak occurred when an error was encountered while decompressing JPEG lossless compressed images. The memory leak is now fixed.

#### <span id="page-6-6"></span>**2.4.2.** Mammography Prior Enhancement™ (MPE) Processing Errors

Some GE images displayed white after MPE processing. These images are now displayed correctly. MPE processing applied to 16-bit GE images caused SecurView image preparation to crash. MPE processing now fails gracefully and the images are displayed unprocessed along with an error message.

#### <span id="page-6-7"></span>**2.4.3. Incorrect Digital Marker Displayed in Stacked Images**

An incorrect digital marker was displayed on a stacked image for which digital markers were disabled in ManufacturerConfiguration.ini, when mixed in a stack with images for which the digital marker was enabled. This problem has been corrected.

#### <span id="page-6-8"></span>**2.4.4. Open Patient Message Sent After Closing A Study**

With the user preferences 'When opening a patient' and 'Ask me to select the study to synchronize' enabled, when closing the last patient in a session where the patient had more than one study, the 'Ask me to select the study to synchronize' dialog would display unexpectedly. As a result, an unexpected Open Patient message was sent. This problem has been corrected.

## <span id="page-7-0"></span>**2.5. Problems Corrected in Version 10.1**

- **[2.5.1. Double-click to Single Tiling Behavior with Stacked Images](#page-7-2)**
- **[2.5.2. ERMF override no longer applies to magnification views](#page-7-3)**
- **[2.5.3. New Secondary Capture with annotations changed Study State](#page-7-4)**
- **[2.5.4. Prepared SCO Tomosynthesis Files Corrupted on Client Startup Delayed Image](#page-7-5)  [Presentation](#page-7-5)**
- **[2.5.5. C-View BTO Diagnostic Print is now True Size](#page-7-6)**

#### <span id="page-7-2"></span>**2.5.1. Double-click to Single Tiling Behavior with Stacked Images**

In previous versions of SecurView, stacked images showed the top time point after the user scrolled to a different time point and then double-clicked on the image. This problem has been corrected.

#### <span id="page-7-3"></span>**2.5.2. ERMF override no longer applies to magnification views**

If the Estimated Radiographic Magnification Factor (ERMF) override is configured for a specific mammography manufacturer and model to correct measurement lengths, the override applies only to images with ERMF = 1.0 so that measurement lengths on magnification views are not affected.

#### <span id="page-7-4"></span>**2.5.3. New Secondary Capture with annotations changed Study State**

Receiving a new Secondary Capture Image with annotations for a prior study or scanned document along with images from the prior study could change the study state from Read or Old to Not Read on the patient list. This problem has been corrected.

#### <span id="page-7-5"></span>**2.5.4. Prepared SCO Tomosynthesis Files Corrupted on Client Startup Delayed Image Presentation**

After rebooting a SecurView client in a cluster, prepared Hologic SCO tomosynthesis files on that client were corrupted on startup. This problem has been corrected.

#### <span id="page-7-6"></span>**2.5.5. C-View BTO Diagnostic Print is now True Size**

C-View 2D images did not print in True Size if the received images were in BTO format and were printed in Diagnostic mode. The images were sized to fit the film area. This problem has been corrected.

#### <span id="page-7-1"></span>**2.6. Problems Corrected in Version 10.0**

- **[2.6.1. Search on PACS Cannot Start from Keypad](#page-7-7)**
- **[2.6.2.](#page-8-1) Cancelled [Missed View Safety Warning Ignored](#page-8-1)**
- **[2.6.3.](#page-8-2) [Newly Arrived Images not Displayed for Open Patient](#page-8-2)**
- **[2.6.4.](#page-8-3) [Receiving Images May Stop After Receiving Corrupt Image](#page-8-3)**

#### <span id="page-7-7"></span>**2.6.1. Search on PACS Cannot Start from Keypad**

It is now possible to initiate a Search on PACS using Enter on the keypad.

#### <span id="page-8-1"></span>**2.6.2. Cancelled Missed View Safety Warning Ignored**

When a user advanced to the next patient with the barcode reader and a Missed View Safety Warning appeared, if the user then pressed the Cancel button, SecurView software would continue to the next patient. This problem has been corrected.

#### <span id="page-8-2"></span>**2.6.3. Newly Arrived Images not Displayed for Open Patient**

When a SecurView workstation was synchronized with MultiView software and 1) a patient was opened that had no images in the MG Viewer, mammography images that arrived while the patient was open were not displayed automatically and no ReportFlow was selected, and 2) a patient was opened that had only prior mammography images in the MG Viewer, new mammography images that arrived while the patient was open were not displayed automatically and the selected ReportFlow was not updated. These problems have been corrected.

#### <span id="page-8-3"></span>**2.6.4. Receiving Images May Stop After Receiving Corrupt Image**

Corrupt images that are received are now deleted so they no longer prevent receiving additional images.

## <span id="page-8-0"></span>**2.7. Known Issues in Version 10.1.2**

- **[2.7.1.](#page-8-4) [Preparation Time for Tomosynthesis Reconstructed Slices in CT Images](#page-8-4)**
- **[2.7.2. Images not Displayed due to Decompression Failure](#page-8-5)**
- **[2.7.3.](#page-8-6) [Compressed Ultrasound Color Images Displayed With Incorrect Colors](#page-8-5)**
- **[2.7.4. Annotations Not Sent on Secondary Capture Images](#page-8-7)**
- **[2.7.5. Ultrasound Measurement Calculations](#page-9-2)**
- **[2.7.6. Preparation Times for Color](#page-9-3) Ultrasound Images**
- **[2.7.7. Annotations Displayed Incorrectly on Reduced Resolution Center Slice of SCO Image](#page-9-4)**

#### <span id="page-8-4"></span>**2.7.1. Preparation Time for Tomosynthesis Reconstructed Slices in CT Images**

If the patient is already open while tomosynthesis reconstructed slices in the CT image format are being received, longer than normal preparation times may occur for images to display. Wait until all images are ready before opening the patient.

#### <span id="page-8-5"></span>**2.7.2. Images not Displayed due to Decompression Failure**

When decompressing images received using JPEG Lossless compression, an error may be reported that prevents the images from being prepared and displayed. Other applications may decompress the images successfully.

#### <span id="page-8-6"></span>**2.7.3. Compressed Ultrasound Color Images Displayed With Incorrect Colors**

Ultrasound YBR\_FULL color images received using JPEG compression are displayed with incorrect colors. To resolve this problem, disable compression transfer syntaxes when receiving ultrasound images. For assistance, contact Technical Support.

#### <span id="page-8-7"></span>**2.7.4. Annotations Not Sent on Secondary Capture Images**

When a Secondary Capture Image other than digitized film is the only image in a study, user annotations made on that image are not sent at close study.

#### <span id="page-9-2"></span>**2.7.5. Ultrasound Measurement Calculations**

When Pixel Spacing and Sequence of Ultrasound Regions are both present in an ultrasound image, SecurView software uses the Pixel Spacing value to calculate measurement lengths.

#### <span id="page-9-3"></span>**2.7.6. Preparation Times for Color Ultrasound Images**

Longer than normal preparation times may occur when color ultrasound images are sent to SecurView workstations using compression transfer syntaxes. This problem can be resolved by disabling support for compression transfer syntaxes so that ultrasound images are sent uncompressed from PACS or from modalities. For assistance, contact Technical Support.

### <span id="page-9-4"></span>**2.7.7. Annotations Displayed Incorrectly on Reduced Resolution Center Slice of SCO Image**

If an annotation is made on a tomosynthesis image that was sent as Hologic SCO to a SecurView workstation, and then stored to PACS as a GSPS, the marking may appear at the wrong location on a PACS viewer if it is displayed on the reduced resolution center slice stored in the public pixel data attribute of a Hologic SCO image.

# <span id="page-9-0"></span>**3. Security Enhancements**

# <span id="page-9-1"></span>**3.1. OS Patches from Microsoft**

All necessary OS patches released before the final release of this software are installed on the system.